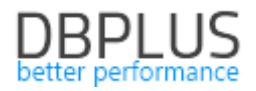

# **DBPLUS** Performance Monitor for Oracle description of changes in version 2021.3

*Date: October 8, 2021* 

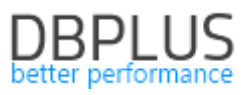

#### **Table of Contents**

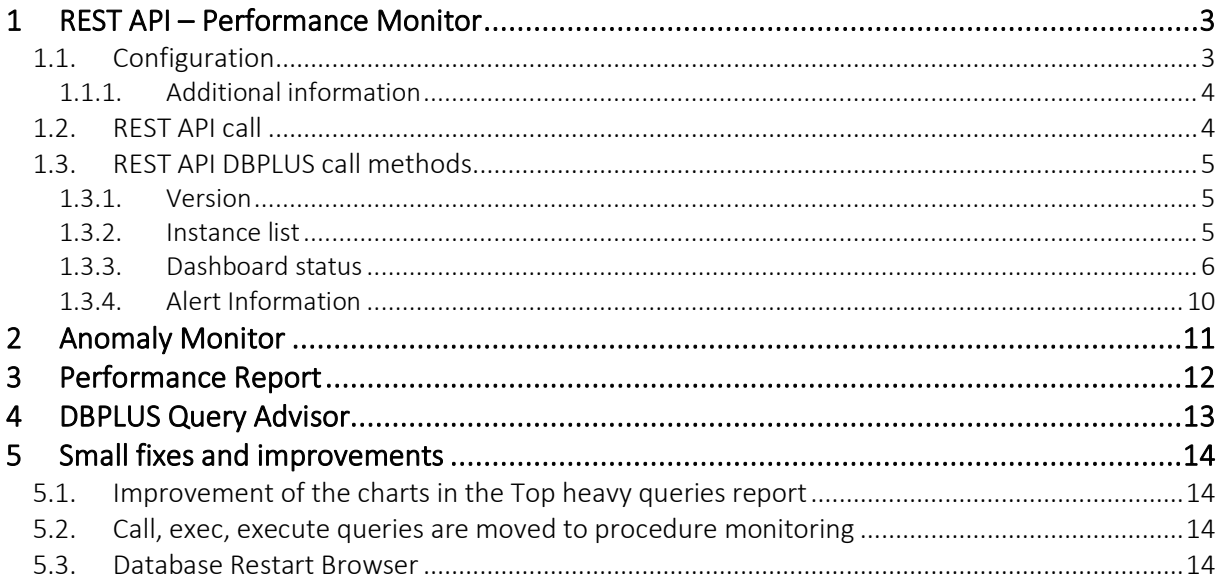

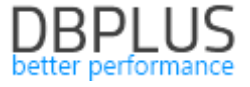

Below is a list of changes in the DBPLUS Performance Monitor system for monitoring Oracle databases.

#### New In version 2021.3

# 1 REST API – Performance Monitor

The REST API module is available in the DBPLUS Performance Monitor application from version 2021.3.1 for each of the monitored database platforms.

#### 1.1. Configuration

To run REST API functions for a given platform, go to the Application settings menu from the configurator and then select Configure REST Api.

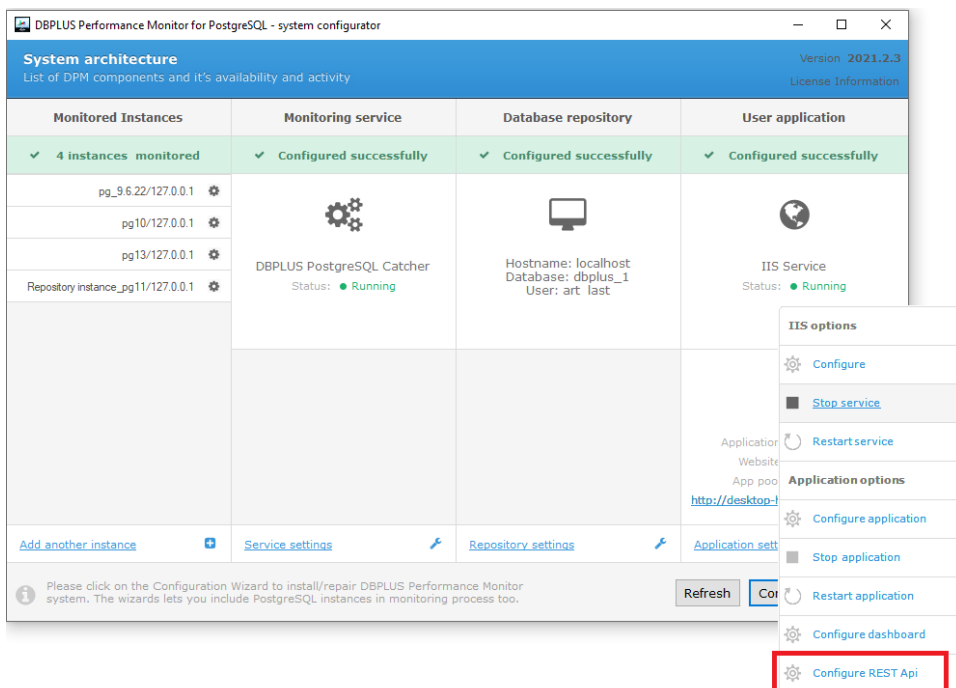

As part of the configuration, the User can set the format - Output format in which the information will be returned using the API. Options to choose from:

- JSON
- XML

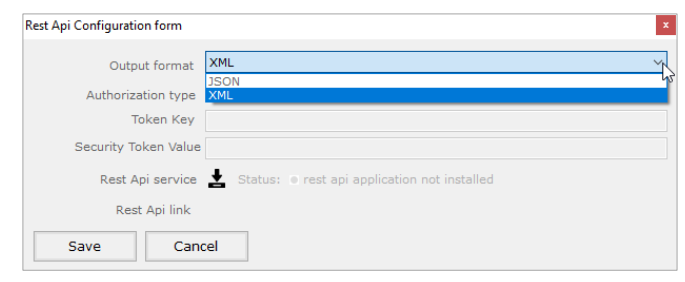

Then the User can configure the authorization type. Options:

- $\blacksquare$  Not Set no authorization
- **API Key** key authorization

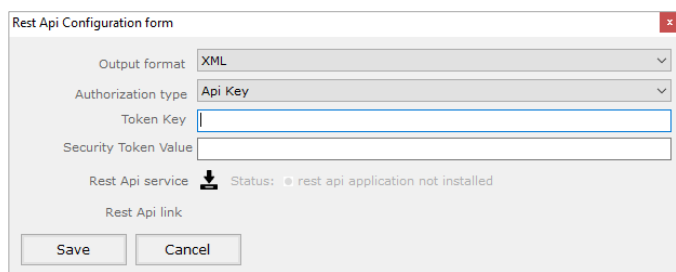

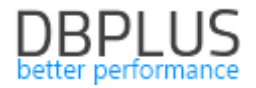

If User choose the **Api Key** option, they must complete additional fields:

- **Token Key** key name
- **EXECUTE:** Security Token Value the password for the key

For the first configuration or when the DBPLUS Rest API application has been removed, click the [Install or update service] button.

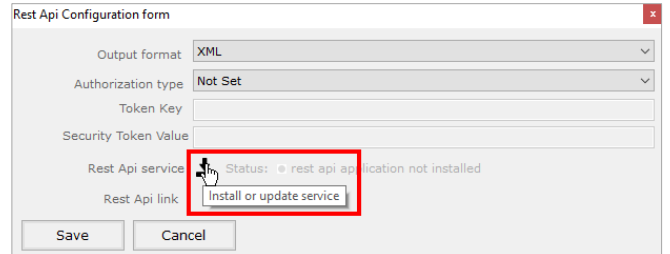

After installing the Rest API application, Status: running and the link to the application - Rest Api link should be displayed:

#### <http://hostname/DPMPostgres.RestApi/version>

Clicking the link will run the version method that checks the version of the Performance Monitor application currently installed on the Windows server.

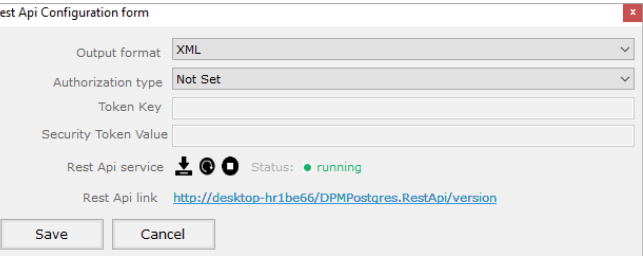

When a port other than the standard 80 is used within the Performance Monitor application, the link will contain, in addition to the hostname, information about the configured port. Below is an example for port 82: <http://hostname:82/DPMPostgres.RestApi/version>

#### 1.1.1. Additional information

Domain authentication is not supported in the current version.

Setting the Security option at the Performance Monitor application level is not currently supported in the Rest API.

#### General description of integration:

- Filters do not support LIKE '% ... %'
- All filters are optional and do not need to be specified in the api call
- Date format: yyyy-mm-dd hh24:mi:ss
- **■** In special cases, the website may return a field that does not apply to a given database platform, e.g. PostgreSQL - we leave it so that there is consistency between different platforms,

Each database platform has a separate REST API. Depending on the platform, the link calling the REST API will be different:

- **For Oracle:** <http://hostname/DPMOracle.RestApi/>
- For SQL SERVER <http://hostname/DPM.RestApi/>
- For PostgreSQL <http://hostname/DPMPostgres.RestApi/>

#### 1.2. REST API call

In order to call the appropriate method, the appropriate method must be completed in the link that calls the REST API for the platform indicated. For example, below is a call to the instancelist method for the SQL SERVER platform.

An example of calling a method:

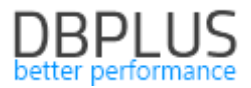

#### <http://hostname/DPM.RestApi/instancelist>

The call will return information about all instances connected to DBPLUS monitoring on the MS SQL platform.

The REST API allows to call a method with additional parameters. For this purpose, User can call the given method adding parameters for the link. For example, calling the instancelist method for the ORACLE platform with additional parametersi:

- Id internal database identifier in DBPLUS
- Category category assigned to the database

An example of calling a method:

https://hostname/DPMOracle.RestApi/instancelist?id=70&category=OTHER

### 1.3. REST API DBPLUS call methods

#### 1.3.1. Version

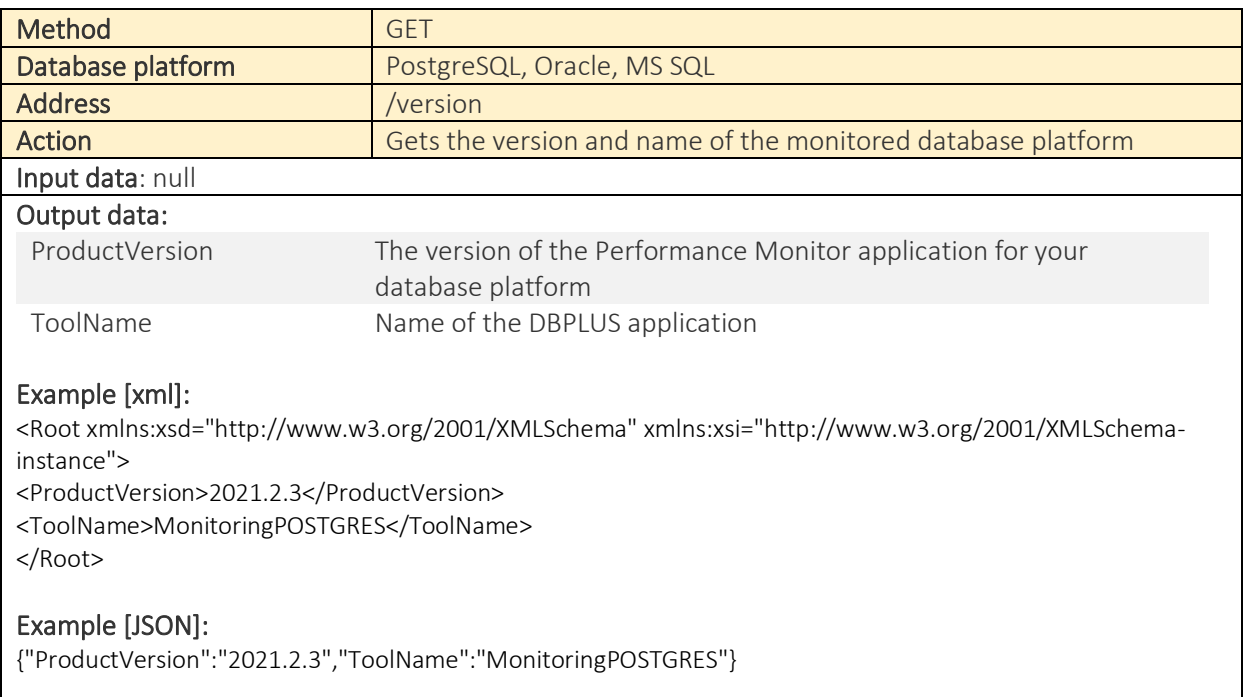

#### 1.3.2. Instance list

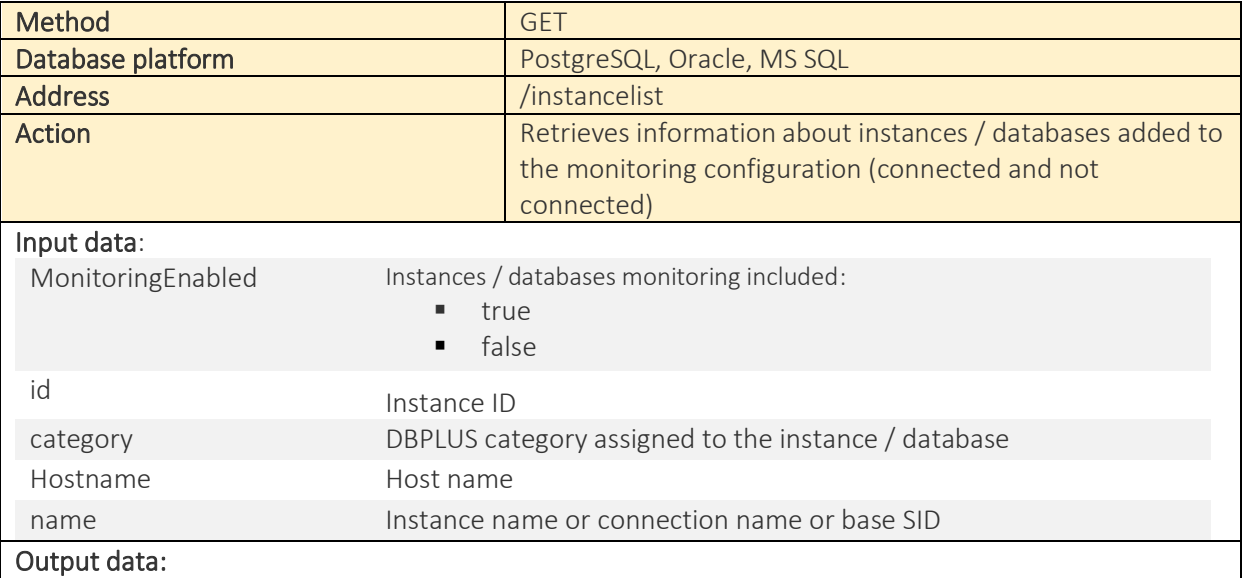

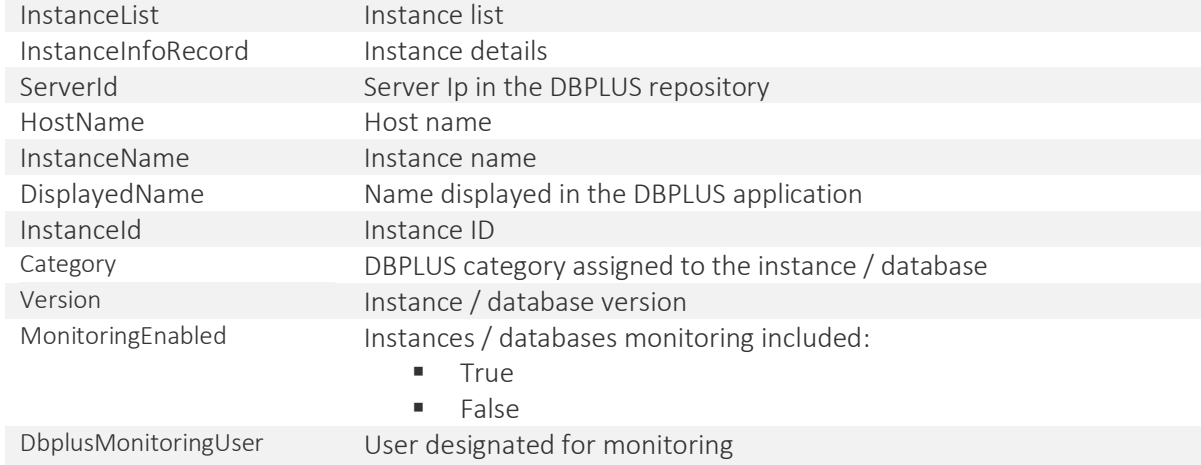

#### Example [xml]:

<Root xmlns:xsd="http://www.w3.org/2001/XMLSchema" xmlns:xsi="http://www.w3.org/2001/XMLSchemainstance">

- <InstanceList>
- <InstanceInfoRecord>
- <ServerId>1</ServerId>

<HostName>10.123.212.51</HostName>

- <InstanceName>psqlrepo</InstanceName>
- <DisplayedName>psqlrepo</DisplayedName>
- <InstanceId>psqlrepo</InstanceId>

<Category>DBUX PRODUCTION</Category>

- <Version>11.5 (Debian 11.5-1+deb10u1)</Version>
- <MonitoringEnabled>true</MonitoringEnabled>

<DbplusMonitoringUser>dbplusrepo</DbplusMonitoringUser>

- </InstanceInfoRecord>
- <InstanceInfoRecord>
- <ServerId>10</ServerId>
- <HostName>10.125.1.20</HostName>
- <InstanceName>prodbddb01</InstanceName>
- <DisplayedName>prodbddb01</DisplayedName>
- <InstanceId>prodbddb03</InstanceId>
- <ServerType>PRODUCTION DATABASE</ServerType>
- <Version>13.1</Version>
- <MonitoringEnabled>true</MonitoringEnabled>
- <DbplusMonitoringUser>dbplusmon</DbplusMonitoringUser>
- </InstanceInfoRecord>
- </InstanceList>
- </Root>

#### Example [JSON]:

{"InstanceList":[{"HostName":"SQL11","InstanceName":"SQL11\\SQLMDR","DisplayedName":"SQL11\\SQLMDR", "InstanceId":"SQL11\\SQLMDR","Category":"OTHER","Version":"2012","MonitoringEnabled":true,"DbplusMonito ringUser":"dbplus","ServerId":104,"StringServerId":"104"}]}

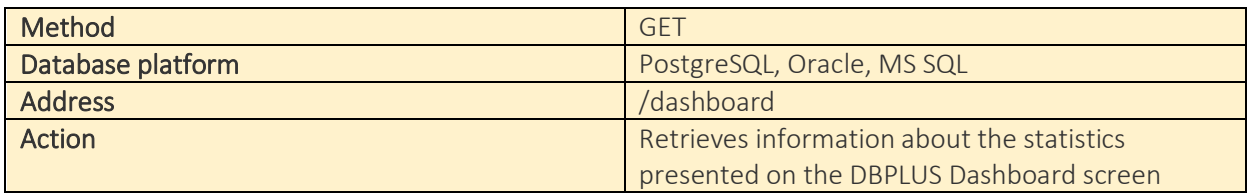

#### 1.3.3. Dashboard status

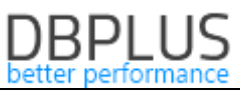

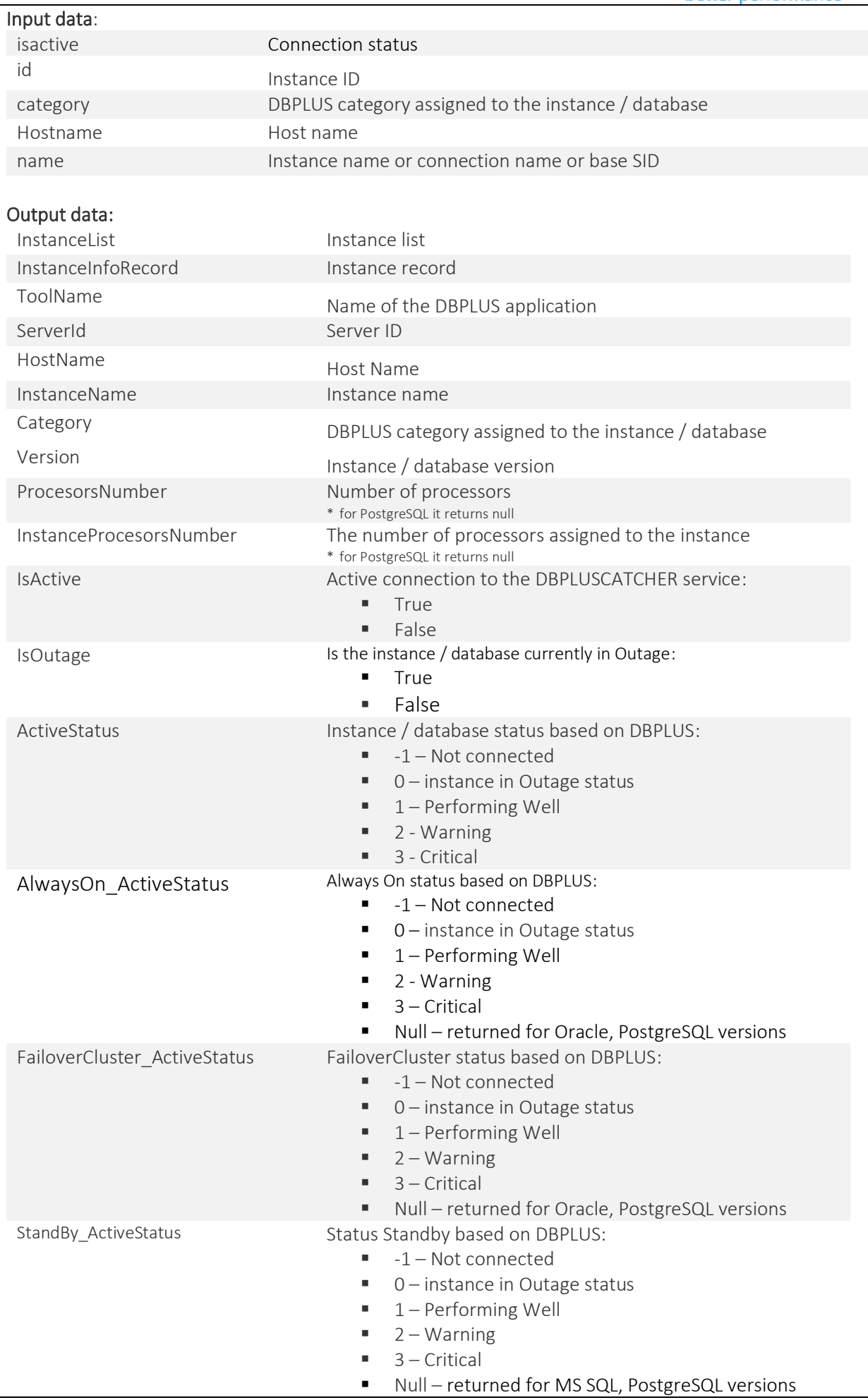

# **DBPLUS**

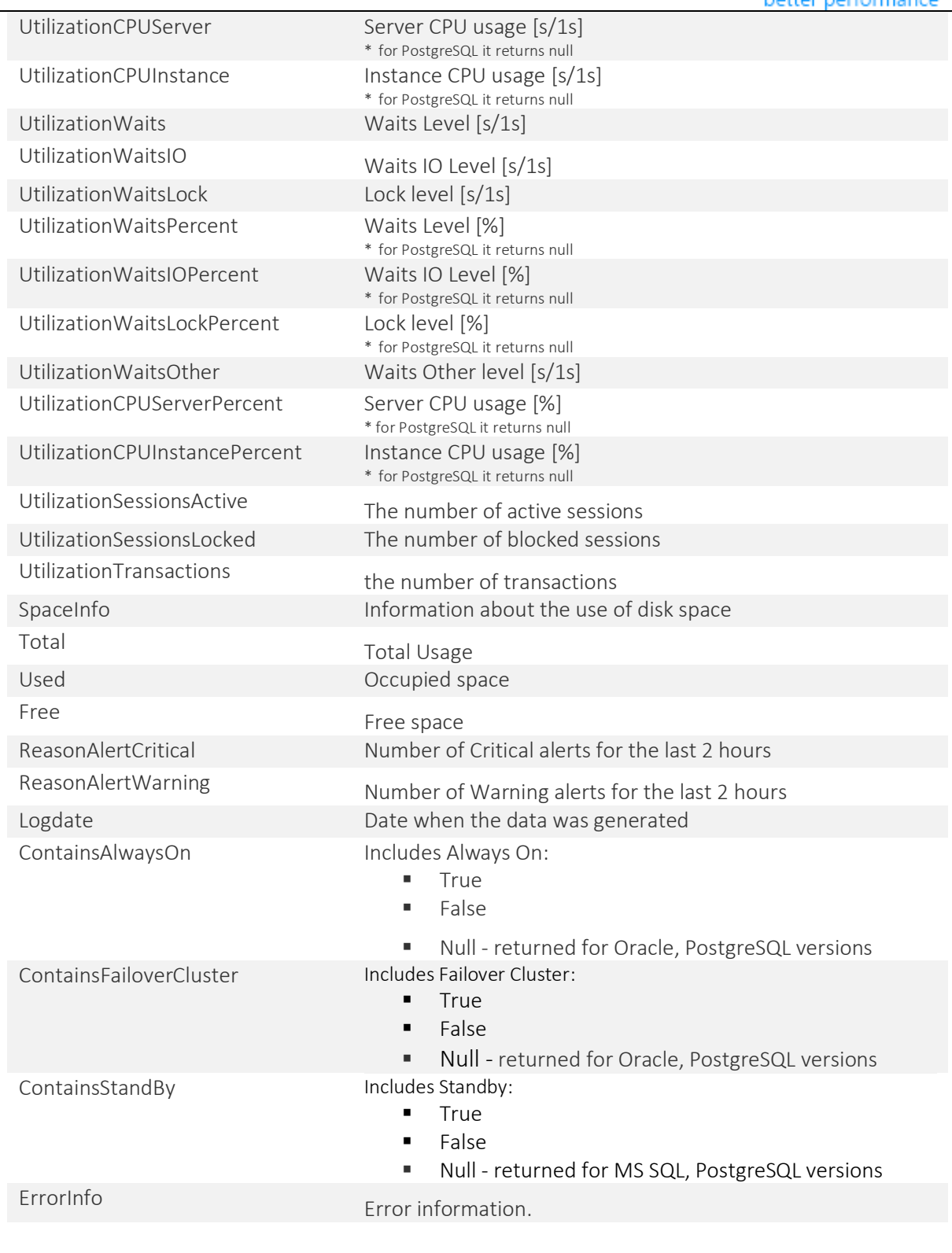

#### Example [xml]:

<Root xmlns:xsd="http://www.w3.org/2001/XMLSchema" xmlns:xsi="http://www.w3.org/2001/XMLSchemainstance"> <InstanceList> <InstanceInfoRecord> <ToolName>MonitoringMSSQL</ToolName> <ServerId>70</ServerId> <HostName>CRMSQL31</HostName> <InstanceName>CRMSQL31</InstanceName> <Category>OTHER</Category> <Version>2014 (12.0.5207.0)</Version> <ProcesorsNumber>16</ProcesorsNumber> <InstanceProcesorsNumber>16</InstanceProcesorsNumber>

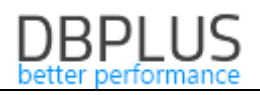

<CPUMachineSupported>true</CPUMachineSupported> <CPUInstanceSupported>true</CPUInstanceSupported> <IsActive>true</IsActive> <IsOutage>false</IsOutage> <ActiveStatus>1</ActiveStatus> <AlwaysOn\_ActiveStatus>-1</AlwaysOn\_ActiveStatus> <FailoverCluster\_ActiveStatus>-1</FailoverCluster\_ActiveStatus> <StandBy\_ActiveStatus>-1</StandBy\_ActiveStatus> <Replication\_ActiveStatus>-1</Replication\_ActiveStatus> <UtilizationCPUServer>2.08</UtilizationCPUServer> <UtilizationCPUInstance>2.08</UtilizationCPUInstance> <UtilizationWaits>2.4</UtilizationWaits> <UtilizationWaitsIO>0.14</UtilizationWaitsIO> <UtilizationWaitsLock>0</UtilizationWaitsLock> <UtilizationWaitsPercentToCpu>15</UtilizationWaitsPercentToCpu> <UtilizationWaitsIOPercentToCpu>1</UtilizationWaitsIOPercentToCpu> <UtilizationWaitsLockPercentToCpu>0</UtilizationWaitsLockPercentToCpu> <UtilizationWaitsOther>2.26</UtilizationWaitsOther> <UtilizationCPUServerPercent>13</UtilizationCPUServerPercent> <UtilizationCPUInstancePercent>13</UtilizationCPUInstancePercent> <UtilizationWaitsPercent>20</UtilizationWaitsPercent> <UtilizationSessionsActive>4</UtilizationSessionsActive> <UtilizationSessionsInactive>0</UtilizationSessionsInactive> <UtilizationSessionsLocked>0</UtilizationSessionsLocked> <UtilizationTransactions>0</UtilizationTransactions> <SpaceInfo> <ServerId>70</ServerId> <Total>2206.3</Total> <Used>1550.7</Used> <Free>655.6</Free> </SpaceInfo> <ReasonAlertCritical>0</ReasonAlertCritical> <ReasonAlertWarning>0</ReasonAlertWarning> <Logdate>2021-08-23 11:20:30</Logdate> <ContainsAlwaysOn>false</ContainsAlwaysOn> <ContainsFailoverCluster>false</ContainsFailoverCluster> <ContainsStandBy>false</ContainsStandBy> <ContainsReplica>false</ContainsReplica> <ErrorInfo/> </InstanceInfoRecord> </InstanceList>

</Root>

#### Example [JSON]:

{"InstanceList":[{"IsActive":true,"IsOutage":false,"ActiveStatus":1,"AlwaysOn\_ActiveStatus":-

1,"FailoverCluster\_ActiveStatus":-

1,"StandBy\_ActiveStatus":null,"UtilizationCPUServer":3.2,"UtilizationCPUInstance":1.12,"UtilizationWaits":5.39," UtilizationWaitsIO":1.26,"UtilizationWaitsLock":0.01,"UtilizationWaitsOther":4.12,"UtilizationCPUServerPercent": 20,"UtilizationCPUInstancePercent":7,"UtilizationWaitsPercent":34,"UtilizationWaitsIOPercent":8,"UtilizationWai tsLockPercent":0,"UtilizationSessionsActive":4,"UtilizationSessionsLocked":0,"UtilizationTransactions":0,"Logdate ":"2021-09-01

14:52:15","ContainsAlwaysOn":false,"ContainsFailoverCluster":false,"ContainsStandBy":null,"InstanceName":"CR MSQL31","HostName":"CRMSQL31","ProcesorsNumber":16,"InstanceProcesorsNumber":16,"Version":"2014 (12.0.5207.0)","ServerId":70,"ToolName":"MonitoringMSSQL","Category":"OTHER","SpaceInfo":{"Total":2207.1," Used":1493.1,"Free":714.0,"UsedPercent":68,"FreePercent":32},"ReasonAlertCritical":0,"ReasonAlertWarning":0 ,"ErrorInfo":""}]}

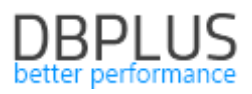

## 1.3.4. Alert Information

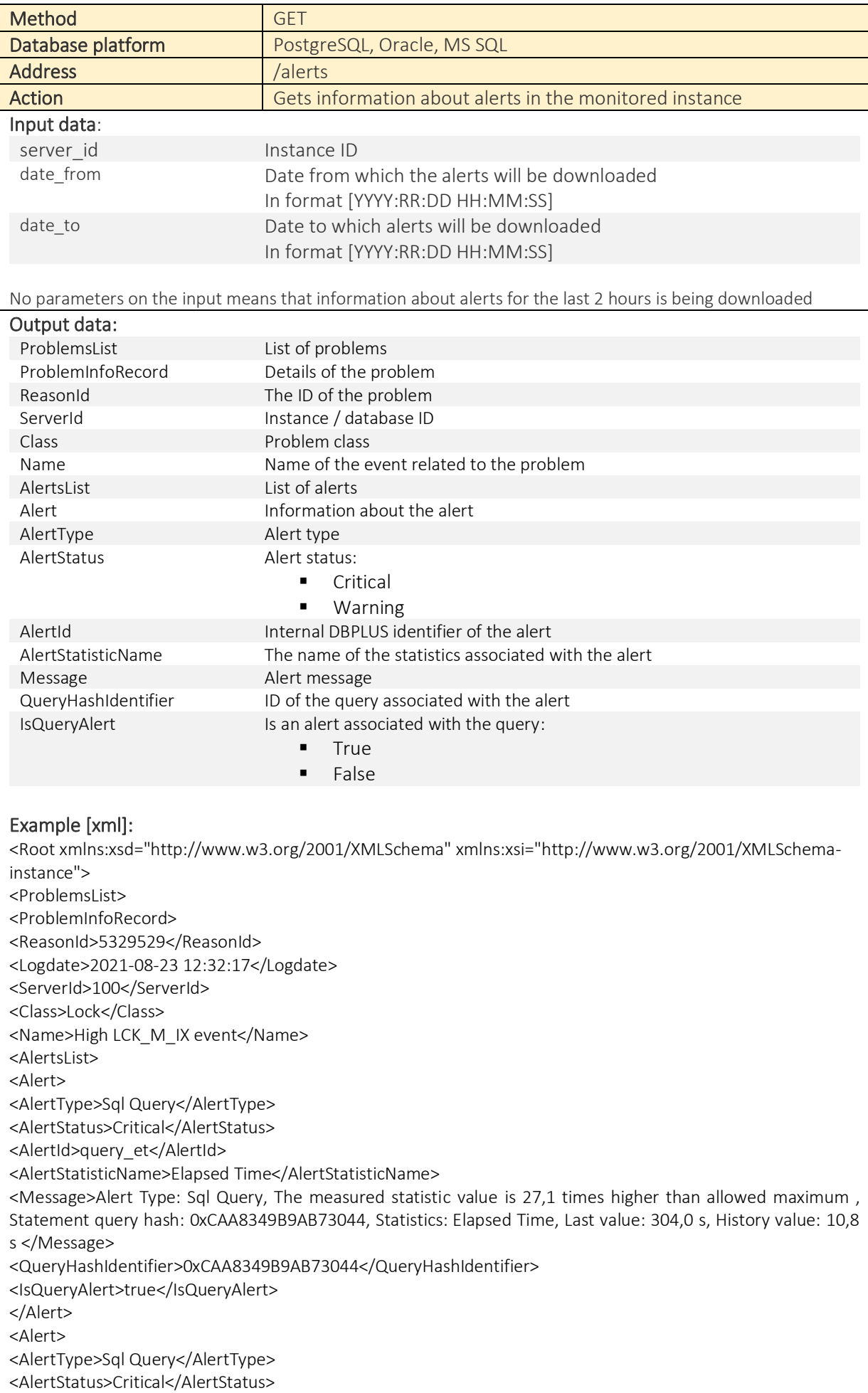

<AlertId>query\_et1</AlertId> <AlertStatisticName>Elapsed Time per 1 exec</AlertStatisticName> <Message>Alert Type: Sql Query, The measured statistic value is 17,7 times higher than allowed maximum , Statement query hash: 0xCAA8349B9AB73044, Statistics: Elapsed Time per 1 exec, Last value: 0,3436 s, History value: 0,0183 s </Message> <QueryHashIdentifier>0xCAA8349B9AB73044</QueryHashIdentifier> <IsQueryAlert>true</IsQueryAlert> </Alert> </AlertsList> </ProblemInfoRecord> </ProblemsList> </Root> Example [JSON]:

{"ProblemsList":[{"ReasonId":5335636,"Logdate":"2021-09-01

17:07:02","ServerId":203,"Class":"Lock","Name":"High LCK\_M\_U event","AlertsList":[{"AlertType":"Sql Query","AlertStatus":"Critical","AlertId":"query\_et","AlertStatisticName":"Elapsed Time","Message":"Alert Type: Sql Query, The measured statistic value is 2,3 times higher than allowed maximum , Statement query hash: 0xD388D40A35DB4D8F, Statistics: Elapsed Time, Last value: 671,9 s, History value: 205,8 s ","QueryHashIdentifier":"0xD388D40A35DB4D8F","IsQueryAlert":true},{"AlertType":"Sql

Query","AlertStatus":"Critical","AlertId":"query\_et1","AlertStatisticName":"Elapsed Time per 1 exec","Message":"Alert Type: Sql Query, The measured statistic value is 5,5 times higher than allowed maximum , Statement query hash: 0xD388D40A35DB4D8F, Statistics: Elapsed Time per 1 exec, Last value: 0,0070 s, History value: 0,001077 s ","QueryHashIdentifier":"0xD388D40A35DB4D8F","IsQueryAlert":true}]}]}

# 2 Anomaly Monitor

As part of the latest version of Anomaly monitor, we have introduced a number of fixes and improvements in the anomaly search module in the monitored database. The most important changes are presented below:

• Improved search and presentation of information about the session being the main blocker. The change is to improve the search for the session that is the root cause of the lockout problem. Information is always presented about the session blocking other sessions whose sum of waiting time is the highest in a given time interval.

• Improved New Statements detection - support for the same query versions.

The Anomaly Monitor feature alerts users to new database queries that affect performance. When a new query (with a new identifier) starts in the database, the application will analyze the content of the query and verify that a similar query has not been run before.

- Problem with the presentation of the Space Size chart on the Anomaly report.
- New detection that informs about high CPU load.

When a CPU is assigned to a database it is heavily disposed of. This can slow down some business processes. This is due to the higher wait for access to the CPU. This is true even if the CPU on the machine is not fully used. Detection verifies the CPU load level. In the case of high utilization, the CPU verifies that it does not adversely affect orders that use the CPU. When the performance of queries related to higher CPU expectations decreases, such information will be presented in Anomaly Monitor, in addition, appropriate communication will be sent to users via e-mail (note: only in the case of a configured mail server in the Performance Monitor application).

• New detection to increase the wait trend without affecting database performance.

The latest version of Anomaly Monitor verifies and checks the trends of top waits in the monitored database. When there is an increase in the duration of one of the top waits, Users will receive information about it and about queries related to the wait.

• Improved detection for queries that have constant performance issue.

For queries for which performance degradation occurs daily at certain times or at fixed intervals (e.g., it performs a constant business process), for such cases, additional logic is performed, performance is compared over a longer period of time, and if no performance degradation is found, no problem is reported efficient.

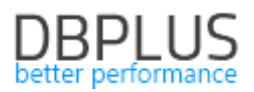

#### 3 Performance Report

The ability to generate a new report has been added to the latest version of the application. The report contains information about the most important performance statistics for a given database. Contains data on top queries performed in the database in a selected period of time.

The report is available at the detail level of a given database in the Reports - Performance report menu.

The previous report, which contained information about top queries, is available to be generated in the Top heavy queries menu.

The report can be generated for the selected period, as well as there is option to choose the language version. Additionally, we can set the accuracy of the generated charts (option by day and by hour). The report generation starts after clicking Run Report. The report is visible in the application. Saving the report as \* .docx is available after clicking the Save Report button.

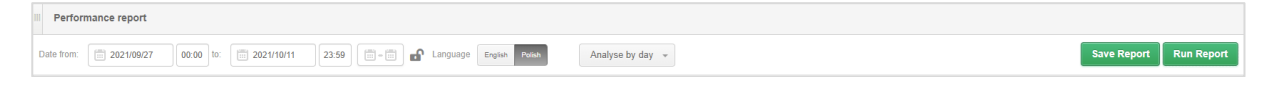

The report contains information about:

- General database description (includes basic database parameters)
- Performance description

- operating system statistics that present the database CPU load

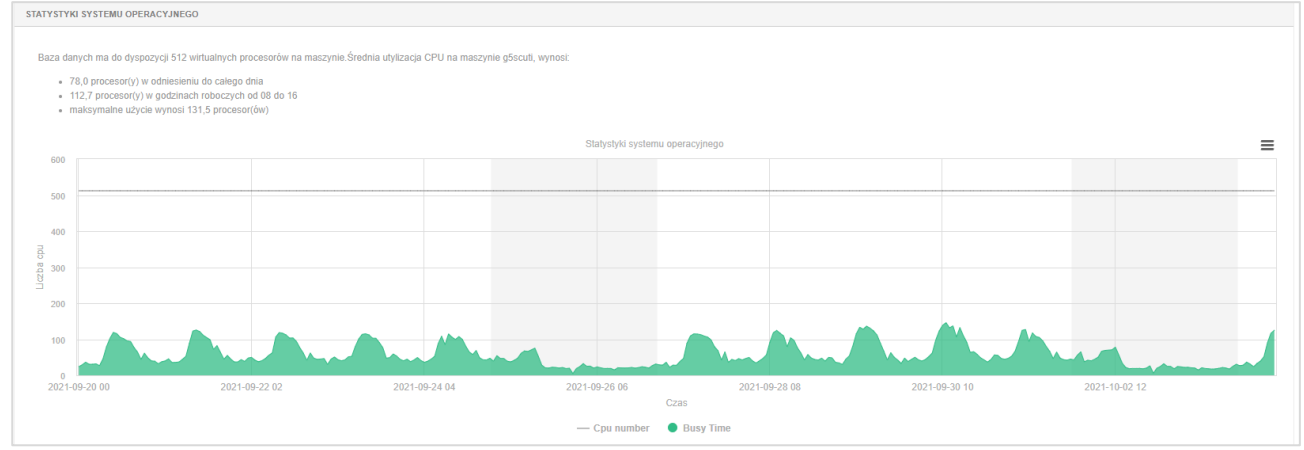

database statistics that show the total duration of queries, waiting time, IO waiting, locks and Latches.

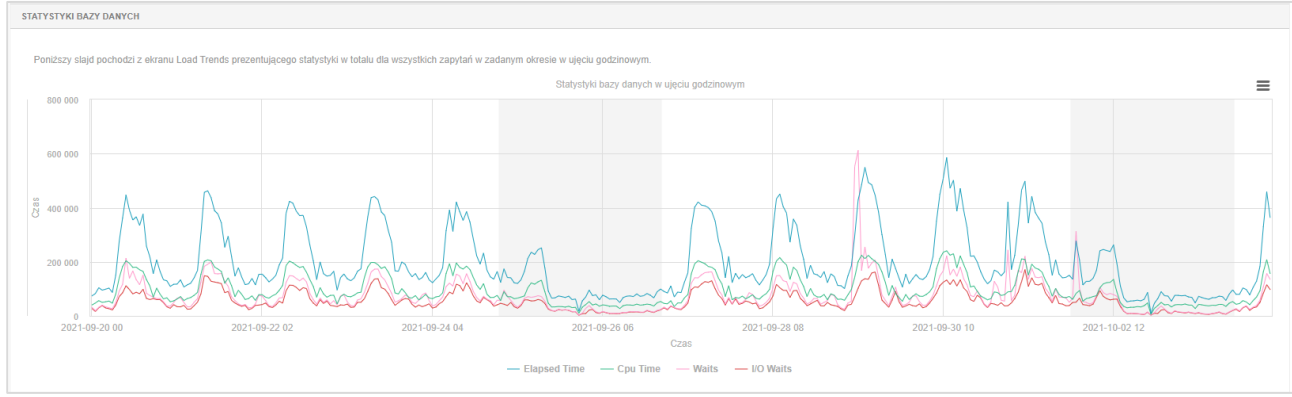

- top wait stats

- Performance description for the last 6 months
- Top queries

This chapter presents information on the most burdensome queries in the analyzed period:

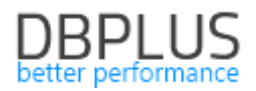

- the text of the query,
- characteristics,
- summary of statistics for the selected period,
- graph of duration statistics for a selected period,
- performance plans or plans.

#### 4 DBPLUS Query Advisor

In the latest version of the application, we have added the function of suggesting changes to improve query performance - Query advisor. The function is available on the Plan Objects screen to analyze queries in detail.

The website can be accessed from any query for which an execution plan has been collected.

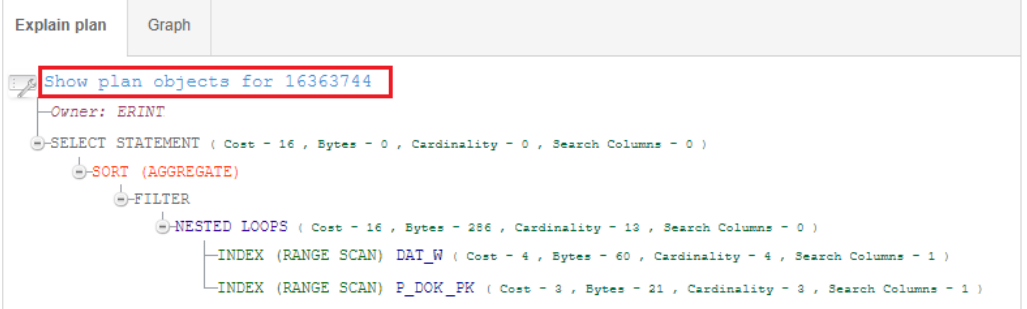

The Query advisor function is available only after manual query parsing using the [Parse SQL Query] button available on the Plan Objects page.

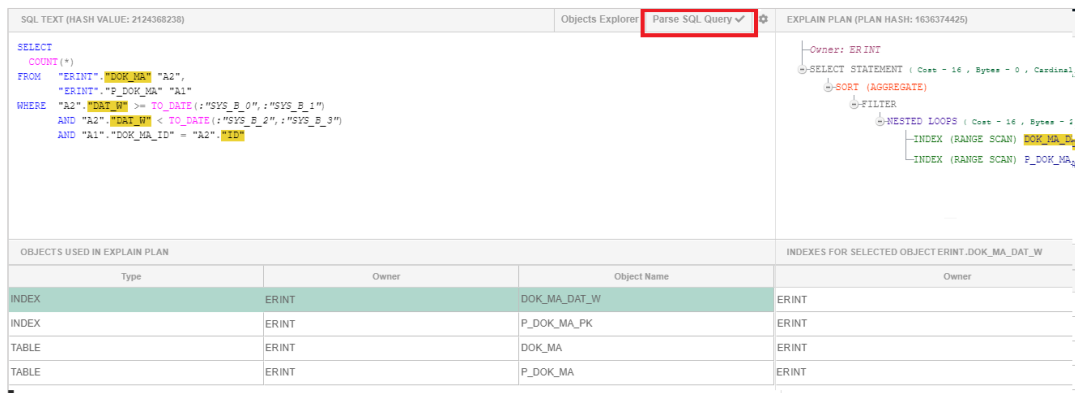

After parsing the query, depending on the selected object in the Objects Used in Explain Plan table, the query fragments that contain the data that are part of the given object (index or table) are highlighted.

Information containing a hint to improve performance will be visible in the new **Query Advisor** tab at the bottom of the page.

In the current version, the Query advisor function verifies whether each of the tables involved in the query has the optimal index for the execution of the analyzed query. If the index is missing, the information will be presented in the aforementioned tab i.

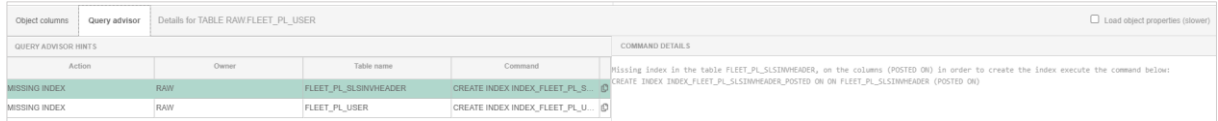

As part of the query analysis, the currently used indexes for the verification of the execution plan analysis are also verified. When Users find that a given table has an index that is more optimal for a given query, but it is not currently used in the execution plan, in this case, information about the possibility of adding HINT to the query content will be presented.

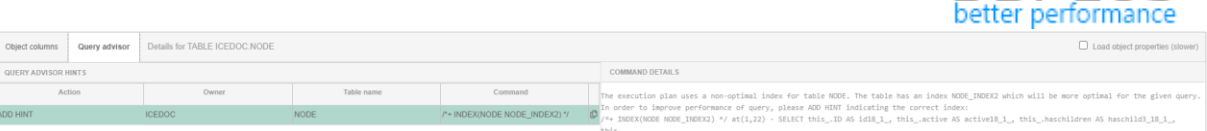

**DRPLIK** 

For some queries, a message may be displayed that informs that there is no recommendation and that the query is not supported in the current version. In each subsequent release of the application version, information on the possibilities of query optimization will be supplemented and updated.

Before introducing a change, we always ask for verification and additional tests in the test environment whether the changes proposed by the tool (index assumption or a new hint) have a positive effect on the performance of the query for which the hint was presented.

#### 5 Small fixes and improvements

#### 5.1. Improvement of the charts in the Top heavy queries report

We have corrected the problem of presenting some graphs while the report is being generated. The graphs in the report were not generating correctly in some versions of browsers. The problem has been fixed in the latest version.

In the latest version of the application, due to the addition of a new report, the current name of the report has been changed from Performance Report to Top heavy queries.

#### 5.2. Call, exec, execute queries are moved to procedure monitoring

In the latest version of the application, information about query statistics that call procedures or functions such as:

- $\bullet$  Call  $\ldots$
- $\bullet$  Exec
- Execute…

have been moved to monitoring procedures. Information that includes statistics for procedures can be found at the detail level of a given database on the pages:

- Database Load in the Procedure tab
- TopSQL / SQL 3d with report type: Top 20 procedures
- Top Day by checking the Procedures checkbox
- SQL Details by viewing the detailed statistics for a given query.

### 5.3. Database Restart Browser

From the latest version, the Performance Monitor application will collect information about restarting the database. This information can be obtained by clicking on the icon in the upper right corner of the screen on the level of database details.

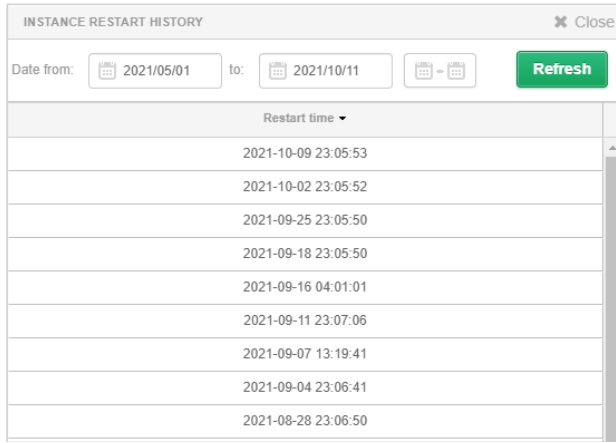